# Running calculations with GUI: pro-viz

pro-viz is a new service for users of Ares or [Prometheus](https://kdm.cyfronet.pl/portal/Prometheus) which allows running GUI mode of software using [TurboVNC](http://www.turbovnc.org/)

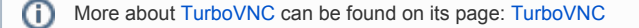

#### Service assumptions

Service should allow to run GUI software as Matlab, Mathematica, Maple, Ansys Workbench/Mechanical/Fluent/Electronic Desktop and more using HPC clusters.

#### **Requirements**

.

User need to install [TurboVNC](http://www.turbovnc.org/) software on the PC which will be used for connection with cluster and of course has a grant on [Ares](https://kdm.cyfronet.pl/portal/Zeus) or [Prometheus](https://kdm.cyfronet.pl/portal/Prometheus)

[TurboVNC](http://www.turbovnc.org/) usually install in path /opt/TurboVNC/bin on Linux (Ubuntu, Mint, Fedora, etc.) so you may want to add this directory to your PATH env variable.

To run [TurboVNC](http://www.turbovnc.org/) you have to install Java JRE x86.

#### Running pro-viz on a cluster

At first step user need to run pro-viz on the cluster. To use it you need to load software module of pro-viz: module load tools/pro-viz on Prometheus or pro-viz on Ares.

pro-viz command syntax is presented below:

#### pro-viz --help

```
Usage: pro-viz
  start [-n CORES | -N NODES | -p PARTITION | -t TIME | -A ACCOUNT | -r RESERVATION | -g GPUS | -C 
constraints | -m EMAIL-ADDRESS ] - start a new batch session
  interactive [ -p PARTITION | -t TIME | -A ACCOUNT | -r RESERVATION | -g GPUS | -C constraints ] - 
start a new interactive session
  list - list all sessions
  attach JOBID - attach session to a working job with JOBID
  password JOBID - generate access token for session JOBID
   stop JOBID - terminate session JOBID
  killall - terminate all sessions
  help - duh
```
In this tutorial will be presented running one job on cluster [Prometheus](https://kdm.cyfronet.pl/portal/Prometheus) with 1 full working node, 24CPU. To do this you need to run commands:

module load tools/pro-viz pro-viz start -N 1 -n 24 -p plgrid -A provizgrant -t 03:00:00 Now the job need to start. Job status may be checked with  $prox-z$  list command, which will list all jobs:

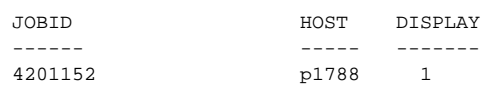

The output means, that the job with JOBID 4201152 was started on working node p1788 on display 1. This info will be required to set up connection with Java [TurboVNC](http://www.turbovnc.org/) client.

## Running Java TurboVNC client

Now it is required to run Java TurboVNC client on your PC and set up connection using the data from pro-viz commands. First you need to open the tunnel to cluster with Java [TurboVNC](http://www.turbovnc.org/) client: Options... -> Security -> Gateway (SSH server or UltraVNC repeater). You need to disable option Extended encryption and authentication (VeNCrypt) and set as 'SSH user' write PLGrid login: plg..., and as 'Host' cluster hostname:

- pro.cyfronet.pl for Prometheus
- ares.cyfronet.pl for Ares

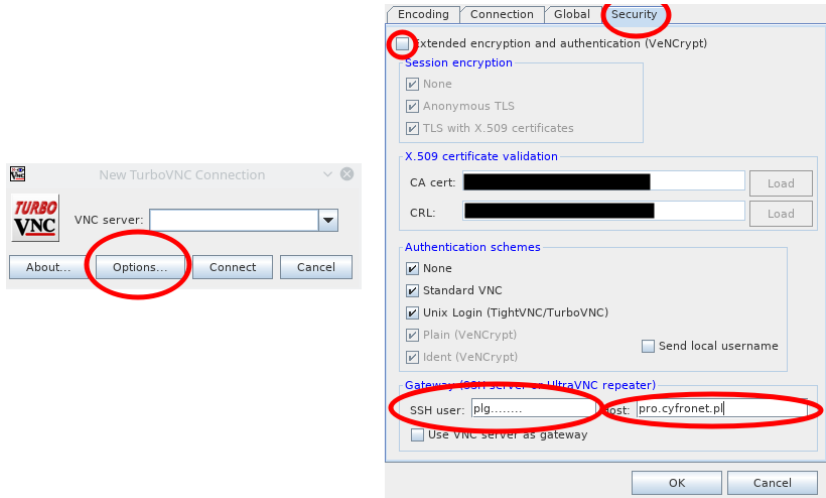

After 'OK' go back to main window and as 'VNC server' write hostname and display in HOST:DISPLAY notation, ie. p1788:1:

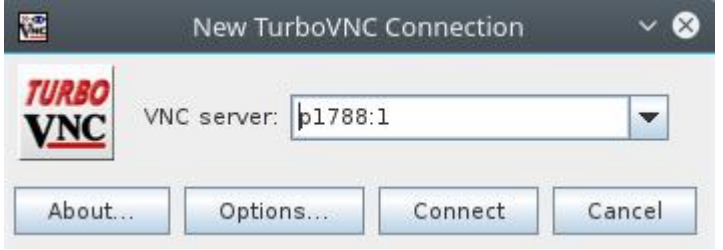

After 'Connect' you need to give password to the cluster, the username will be the same as in 'Gateway...' configuration:

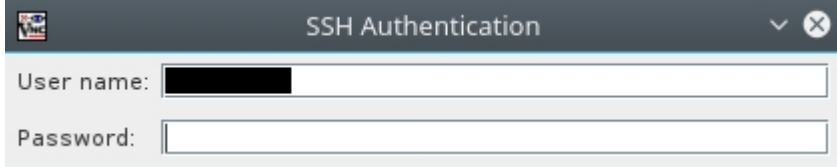

Next you need to write password for VNC server. Password is generated with pro-viz command: pro-viz password JOBID, where JOBID is ID of the job in pro-viz list command, ie. pro-viz password 4201152. Password is one-time password and may be created only for running jobs.

As output we will get one-time password (for external client) which we copy to VNC window. In the next steps we assume the password is '000000'.

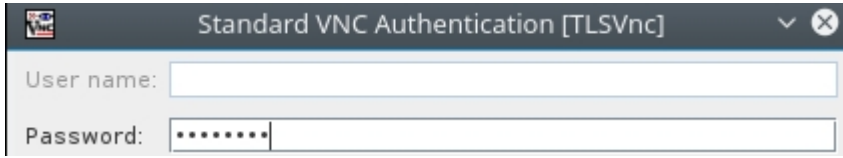

If you use linux/macos termina, you may use command vncviewer, which is also present as output:

vncviewer -via plg...@pro.cyfronet.pl -password=000000 p1788:1

After connect you can use the terminal and run software as usual, but with GUI available.

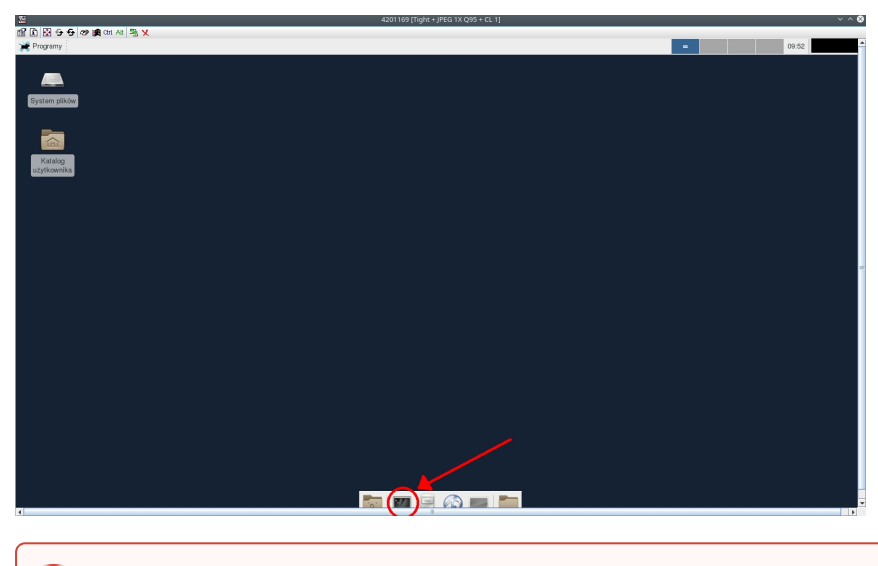

 $\odot$ First module loadedn in terminal should be tools/pro-viz

#### Below you can see Matlab example in GUI on pro-viz:

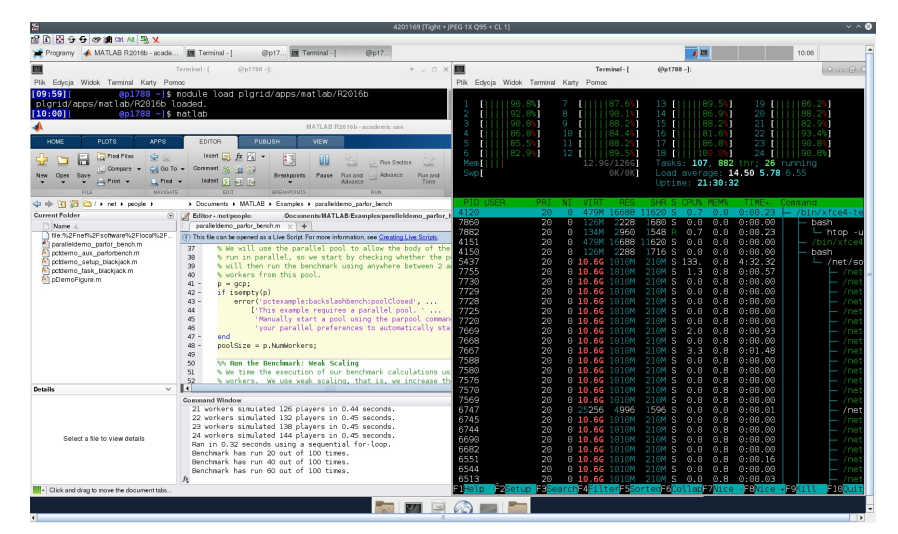

#### Disconnection from the session

The session (main window of Java [TurboVNC](http://www.turbovnc.org/) client) may be closed. To attach once more you need to recreate new password and connect as described above.

## Closing the session

To close the session and end the job you may stop it from the terminal using pro-viz stop command:

pro-viz stop 4201152

Of using logout from Xfce GUI:

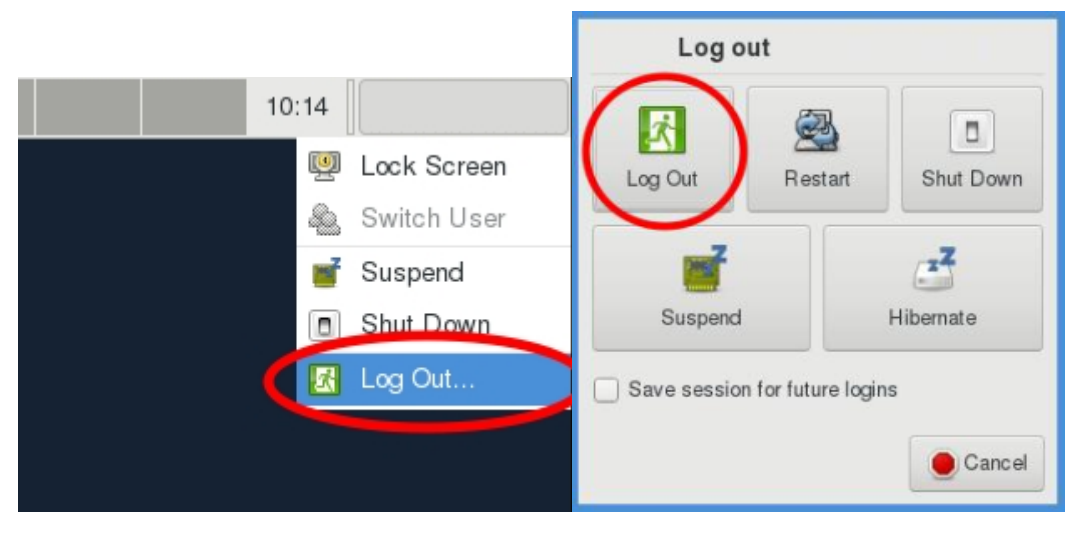

## Software-specific configuration

[Jupyter via pro-viz service](https://docs.cyfronet.pl/display/PLGDoc/Jupyter+via+pro-viz+service)

Prometheus

Ares